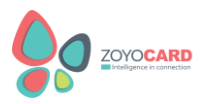

# **Дигитална Визитна Картичка ZoYo Card**

## **РЪКОВОДСТВО ЗА УПОТРЕБА**

## **Продуктът ZoYo Card съдържа:**

- 1.) ZoYo Card
- 2.) Холдър за ZoYo Card
- 3.) Номер за активация на картата
- 4.) Персонално уеб пространство на ZoYo Card платформата за управление на контактите
- 5.) Ръководство за употреба

Луксозната дигиталната визитна картичка ZoYo Card завинаги ще промени начина, по който споделяте контактите си на познати, колеги, партньори и клиенти. Тя има вграден NFC чип и QR код и само с доближаване към мобилно устройство или сканиране на QR кода, Вие ще споделяте контактите си. Вече няма да оставате без визитки, да поръчвате непрекъснато или да ги сменяте при промяна на телефон или работодател.

## *Закупуването на ZoYo Card е единственият разход, който имате, т.е. няма допълнителни и скрити разходи, за да ползвате картата!*

### *Как да активирате своята ZoYo Card?*

Веднага щом получите своята ZoYo Card, Вие можете да я активирате. Това става чрез един от следните начини:

- доближете я към мобилния си телефон (NFC функцията му следва да е налична и включена)
- сканирайте QR кода на ZoYo Card.
- отидете на [www.zoyoinnovation.com/card.](http://www.zoyoinnovation.com/card)

**Всяко едно от тези три ще Ви отведе в платформата на ZoYo Card (www.zoyoinnovation.com)**, където следва да регистрирате своя акаунт (необходим е валиден имейл, на който ще получите имейл за потвърждаване). Това можете да направите на бутон **My ZoYo Card.** Ако нямате съществуващ акаунт, следва да натиснете Sign Up и да регистрирате такъв.

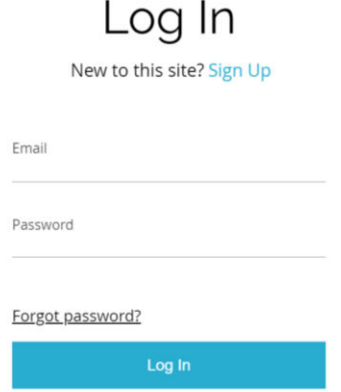

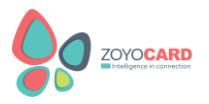

При натискането на Sign Up, ще се отвори тази форма, в която трябва да въведете данните си за регистрация като потребител.

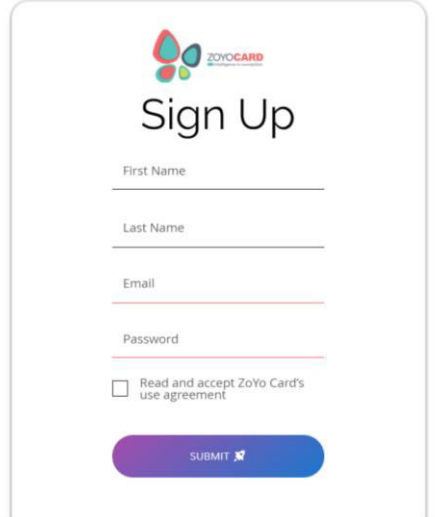

Проверете имейла си и потвърдете регистрацията (ще получите имейл от ZoYo Cards). След потвърждението, можете да активирате своята карта и да въведете своите контакти в нея (като натиснете бутона **Add Card или Create your ZoYo Card**, в зависимост дали сте посетили платформата директно чрез потвърждаване на имейла или чрез ново посещение).

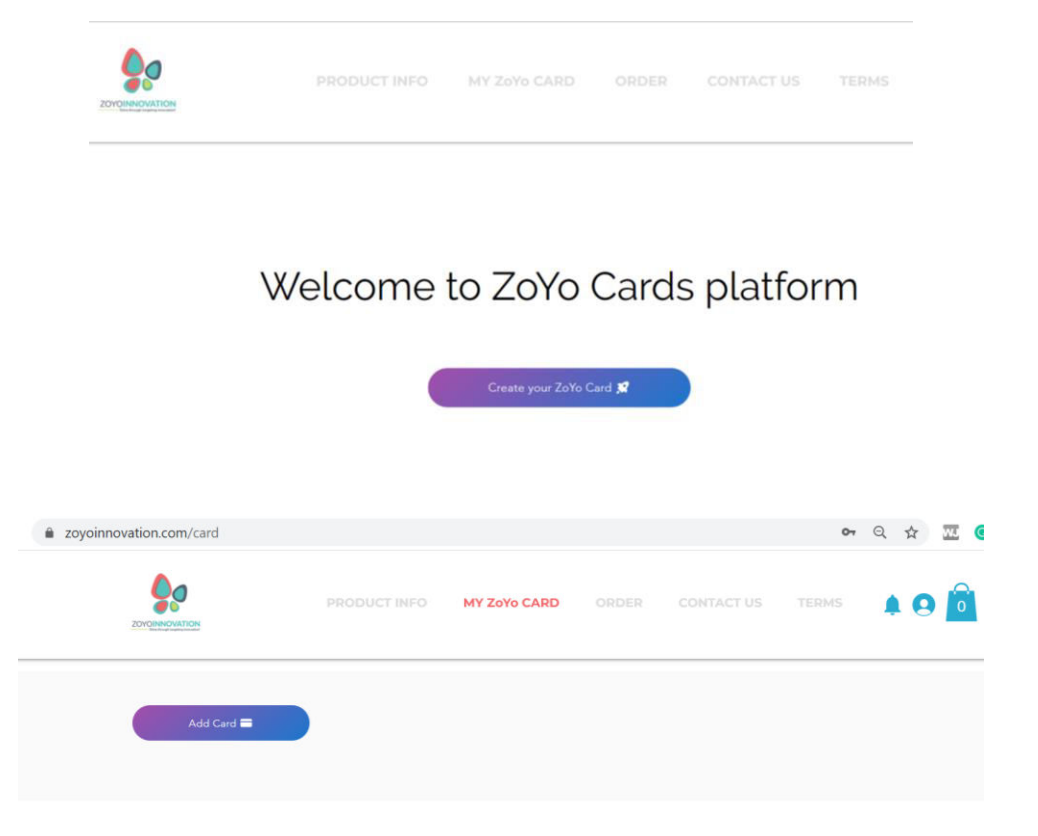

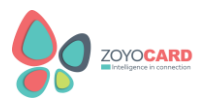

Това е Вашето персонално място на платформата ZoYo Card и само Вие имате достъп за редакцията му (чрез влизане във Вашия собствен акаунт). За активирането на картата Ви е необходимо необходимо номерчето, което ще откриете на отделен лист в холдъра, заедно с картата Ви. Това листче съдържа уникален номер, който да въведете при регистрация на своята карта. След активирането на картата, този номер не Ви е необходим повече. След активацията, въведете информацията си и я запазете. Вече можете да използвате своята ZoYo Card за споделяне на контактите си! Не забравяйте да качите и своя снимка за допълнителна персонализация на Вашата ZoYo Card.

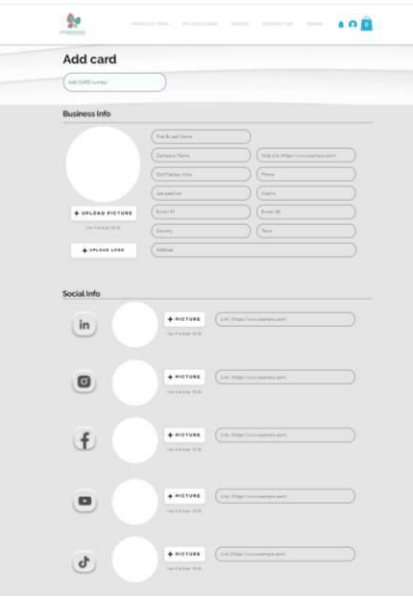

### *Как да споделяте контактите си чрез своята ZoYo Card?*

Винаги, когато искате да споделите контактите си, е необходимо само да доближите своята ZoYo Card до мобилното устройство на потенциалния получател (то следва да е отключено и да има NFC) или да му предоставите своя QR код за сканиране (чрез камерата на устройството му или чрез допълнително приложение, ако ползва такова). Получателят получава линк към Вашето персонално място на ZoYo Card платформата на момента само при докосване/сканиране (без да може да редактира или променя Вашите контакти), от където ще може да запази телефона и името Ви в своя собствен телефонен указател или дори да запази всичките ви контакти ако сте въвели своя VCard (което пак можете да направите при активирането на картата си) или да последва профилите Ви в социалните мрежи.

### *Какви данни можете да въвеждате, съхранявате и променяте на своята ZoYo Card?*

Във Вашето персонализирано уеб място, Вие можете да въведете име, телефон, позиция, фирма, лого, имейл, уеб сайт, да качите своя снимка и да въведете линкове към Вашите социални мрежи. Всеки от тези елементи ще бъде достъпен за получателите на контактите Ви само ако ги въведете. Единствено името е задължително.

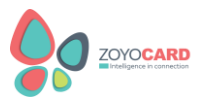

Можете да редактирате и променяте Вашите контакти винаги, когато се наложи от личния Ви профил на ZoYo Card платформата. Те ще бъдат актуализирани веднага и Вашата ZoYo Card ще бъде винаги актуална.

*Контакти: [www.zoyoinnovation.com;](http://www.zoyoinnovation.com/) email[: support@zoyoinnovation.com;](mailto:support@zoyoinnovation.com)* 

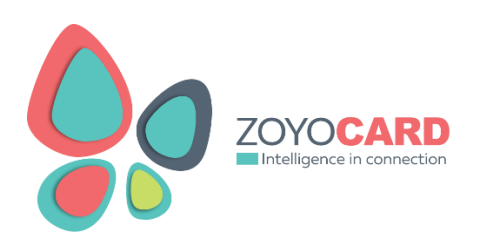